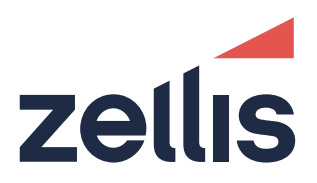

**Release Notes**

# **PROIV Version 9.3R0**

**Spring 2020**

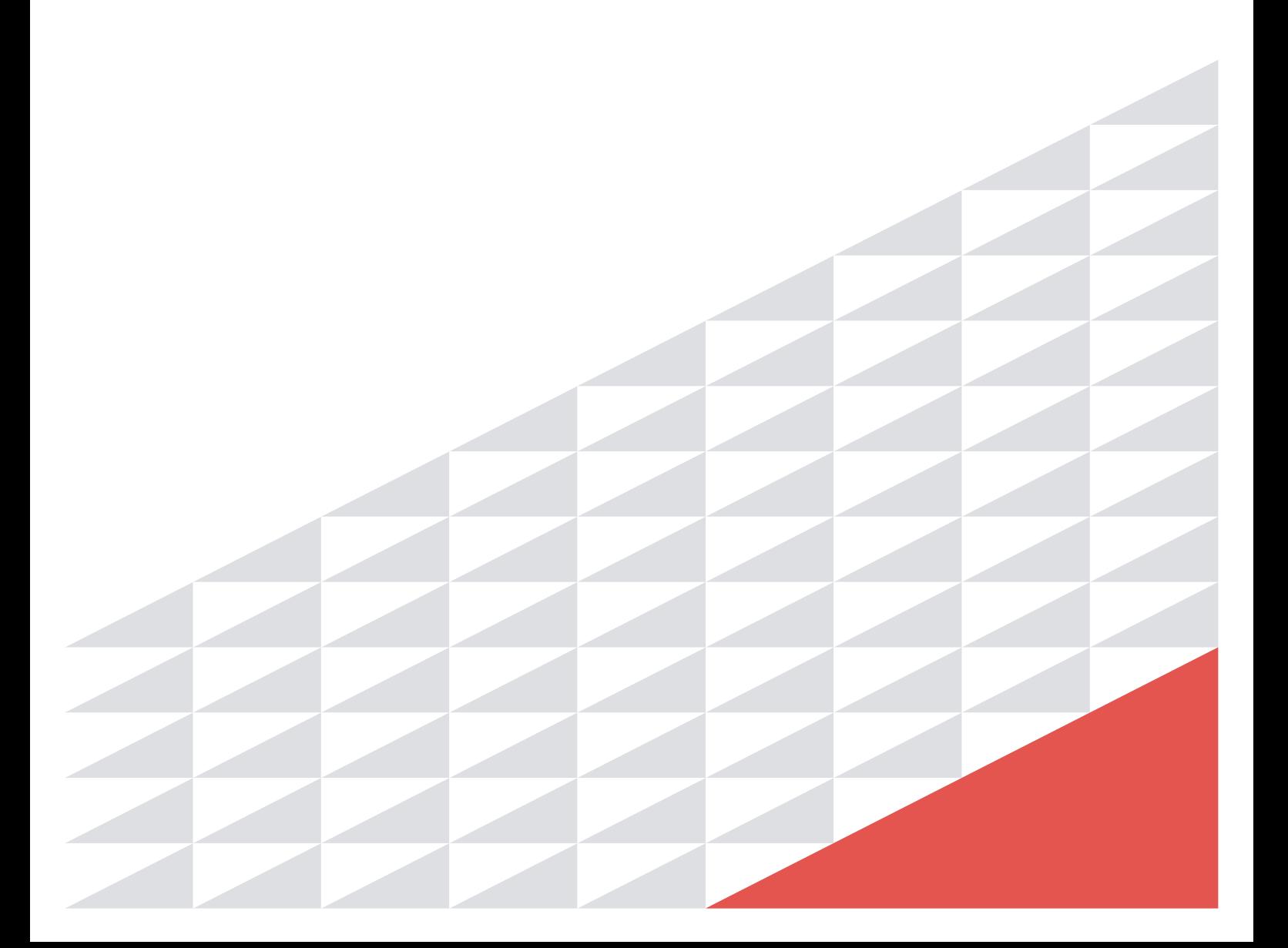

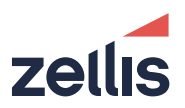

PROIV is a registered trademark of PRO IV Technology LLC.

Acrobat Reader is a registered trademark of Adobe Systems Incorporated.

AIX is a registered trademark of IBM.

IBM Informix C-ISAM is a registered trademark of IBM Informix.

Firefox is a registered trademark of the Mozilla Foundation.

Linux is a registered trademark of Linux Foundation.

Microsoft, Microsoft Windows, MS Windows, Microsoft Internet Explorer, Microsoft Windows Server, Microsoft Windows 7, Microsoft Windows 10, Microsoft Windows Vista, Windows XP, Microsoft Word, MS Word, and Visual Basic for Applications (VBA) are registered trademarks of Microsoft Corporation.

HP-UX is a trademark of Hewlett-Packard Group LLC.

Sun Solaris, Java and Oracle are registered trademarks of Oracle Corporation.

UNIX is a registered trademark of X/OPEN Group Limited.

All marks and product names referred to in this document are trademarks or registered trademarks of their respective owners.

Internet: [http://www.proiv.com](http://www.proiv.com/) or [https://support.proiv.com](https://support.proiv.com/)

Email: support@proiv.com

© 2020 Zellis Holdings Limited.

No part of this document may be reproduced, transmitted, adapted, stored in any retrieval system or translated into any language in any form without the prior written permission of PROIV Technology LLC.

Zellis is the trading name of Zellis Holdings Limited and its associated companies, Peoplebuilding 2, Maylands Avenue, Hemel Hempstead, Herts, HP2 4NW, UNITED KINGDOM. Company registered number: 10975623, place of registration: England & Wales.

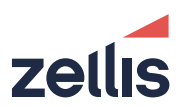

# **Document Control Information**

### Document Information

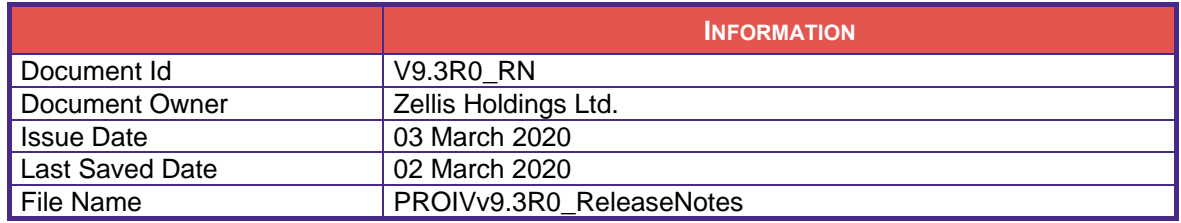

### Document History

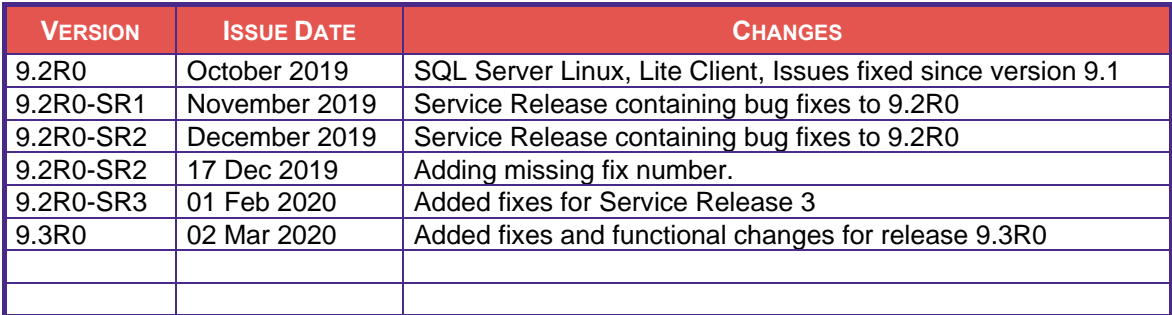

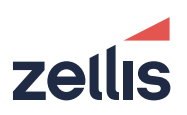

# **Contents**

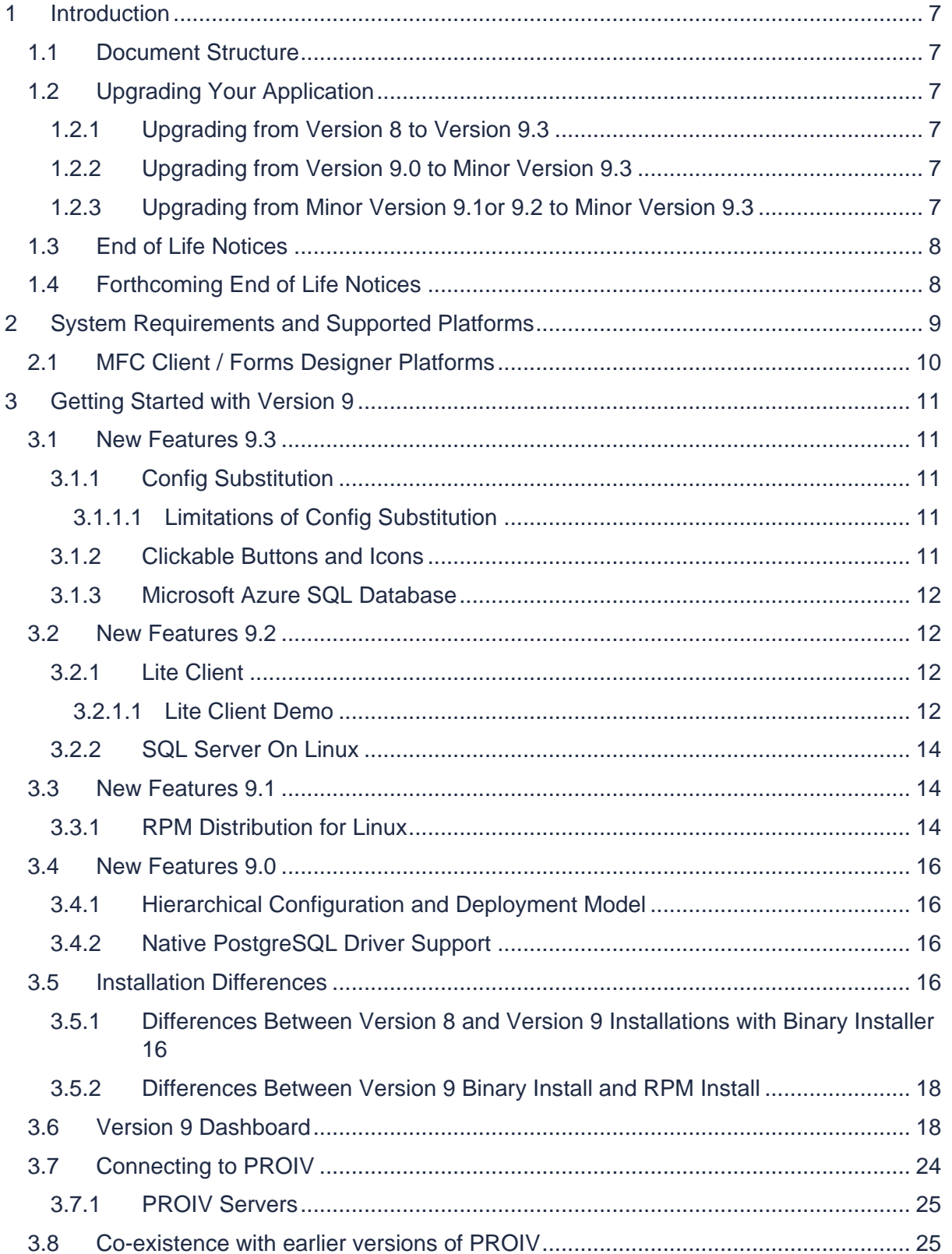

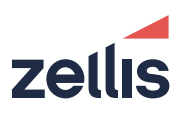

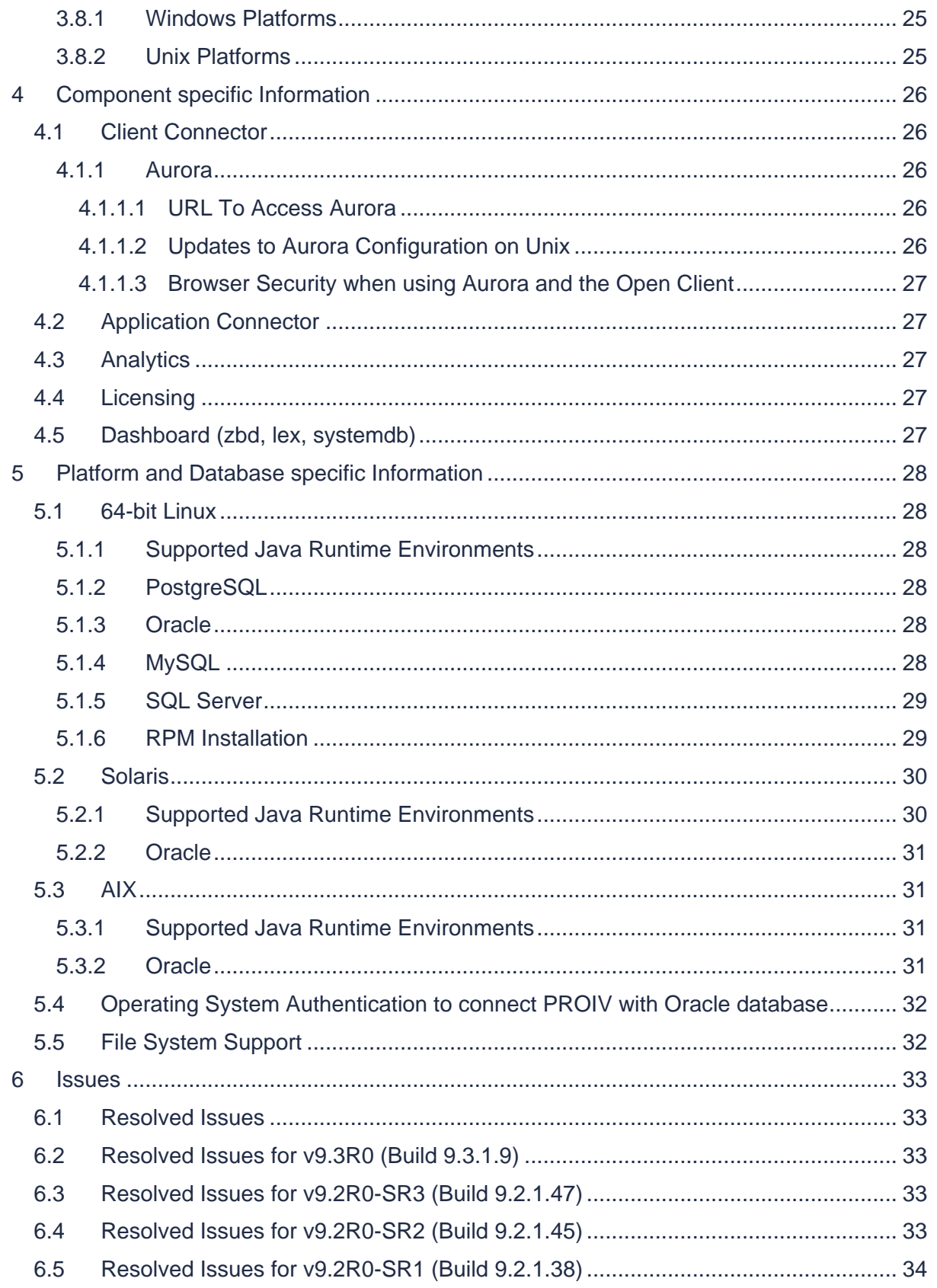

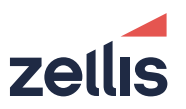

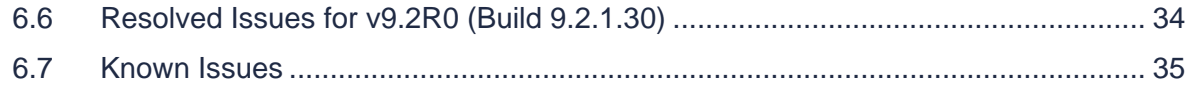

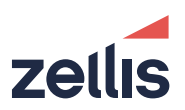

# <span id="page-6-0"></span>**1 Introduction**

# <span id="page-6-1"></span>**1.1 Document Structure**

- Section 2 Supported Platforms and Databases
- Section 3 Getting Started with Version 9.0
- Section 4 Component Specific Information
- Section 5 Platform and Database Specific Information
- Section 6 Issues

# <span id="page-6-2"></span>**1.2 Upgrading Your Application**

### <span id="page-6-3"></span>**1.2.1 Upgrading from Version 8 to Version 9.3**

PROIV version 9.3 is not gen compatible with any previous versions of PROIV. A mandatory Regen of all code is required when moving to PROIV version 9.3. If you are upgrading from v8 to v9, you must take a backup of your boots folder; export your application source code and import into v9.3 and then perform a regen of the application. Additionally, all existing set up options will need to be reconfigured using the new PROIV Dashboard.

### <span id="page-6-4"></span>**1.2.2 Upgrading from Version 9.0 to Minor Version 9.3**

PROIV version 9.3 is gen compatible with version 9.0; there is no mandatory regen requirement. When performing an upgrade using the binary installer it will update the executables and the contents of the bootstrap by isin'ing the version 9.3 developer.out (or administrator.out). An alternative approach is to is to export your code from version 9.0 and import into version 9.3 performing a subsequent Developer bulk build of the imported functions.

The upgrade will also upgrade the dashboard. Any deployed Client Connector, Application Connector or Analytics web applications will have their contents upgraded and redeployed to the state they were in when the upgrade was run. If any new configuration options are added to the templated web applications then they will be added to the upgraded web applications with default values.

### <span id="page-6-5"></span>**1.2.3 Upgrading from Minor Version 9.1or 9.2 to Minor Version 9.3**

Upgrading from version 9.1 or 9.2 to 9.3 is as per upgrading from version 9.0 to 9.3.

An issue is present if upgrading to 9.3 (or later) from 9.1, in order to prevent it you will need to remove the file "lcgroup.pro" from the PROPATH folder prior to upgrading.

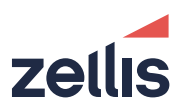

# <span id="page-7-0"></span>**1.3 End of Life Notices**

The following are withdrawn from PROIV Version 9.

### **Components**:

- PROIV Control Panel (Replaced with the PROIV Dashboard)
- PROIV Assure
- PROIV ActiveWeb

### **Platforms**:

- ⚫ HP-UX
- Reality DB
- Support for Windows 7 ceased on the 14<sup>th</sup> January 2020.

# <span id="page-7-1"></span>**1.4 Forthcoming End of Life Notices**

The following forthcoming end-of-life dates have been announced

### **Platforms**:

- ⚫ PROIV on RedHat Enterprise Linux Version 6 will not be supported by Zellis beyond 30 November 2020.
- PostgreSQL 9.5 is end of life on February 11<sup>th</sup> 2021
- ⚫ Windows 2012R2 and Windows 8.1 are end of life on February 28th 2021

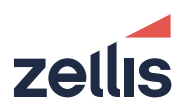

# <span id="page-8-0"></span>**2 System Requirements and Supported Platforms**

### **This section lists the currently supported operating environments for PROIV and supercedes all other documents**

The following table details about the compatibility of system requirements, platforms, databases and browsers for PROIV v9 components. For installation process, refer to PROIV v9 Installation guide.

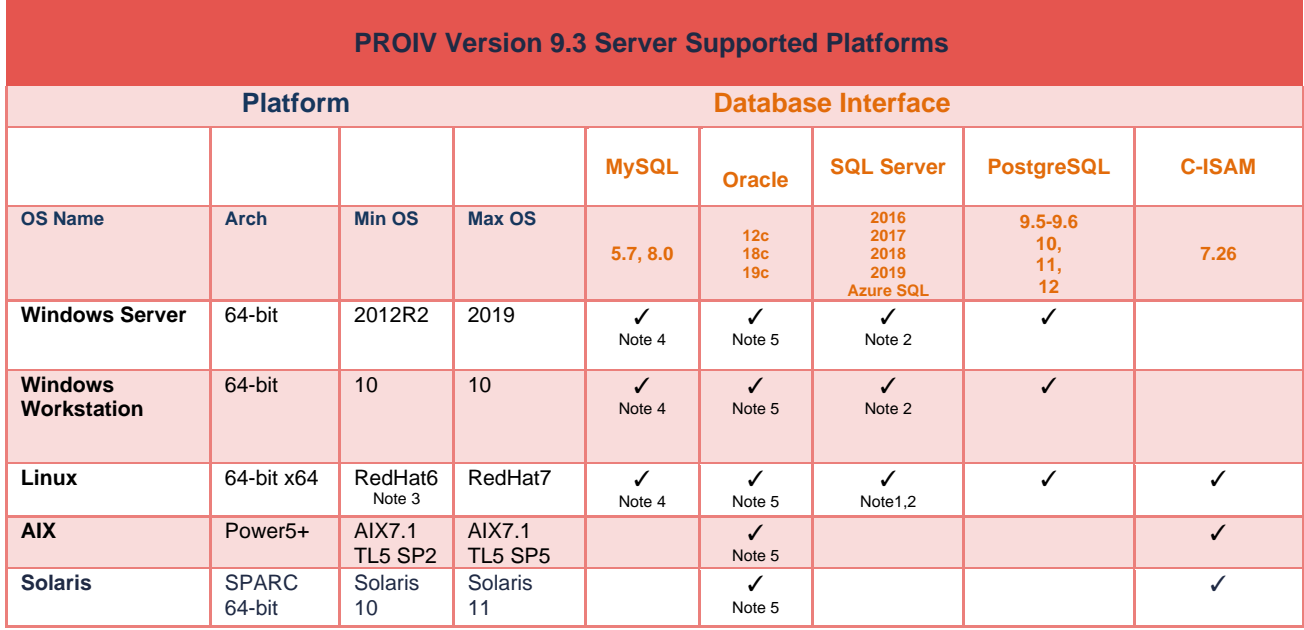

### **Notes**

- 1. PROIV with SQL Server on Linux has very specific software requirements, it requires a minimum of unixODBC 2.3.7 and the Microsoft SQL Server Linux version 17 driver commonly known as msodbcsql17.
- 2. Supports SQL Server 2017 running on Linux and SQL Server 2016, 2018, 2019 running on Windows
- 3. PROIV on RedHat Enterprise Linux Version 6 will not be supported by Zellis beyond 30 November 2020 as the OS will be out of its Maintenance Support Life-cycle.
- 4. PROIV does not support the MySQL v8.0 connection encryption option.
- 5. Support for Oracle databases and Operating system combinations is in line with Oracle's stated certifications as of date of this document.

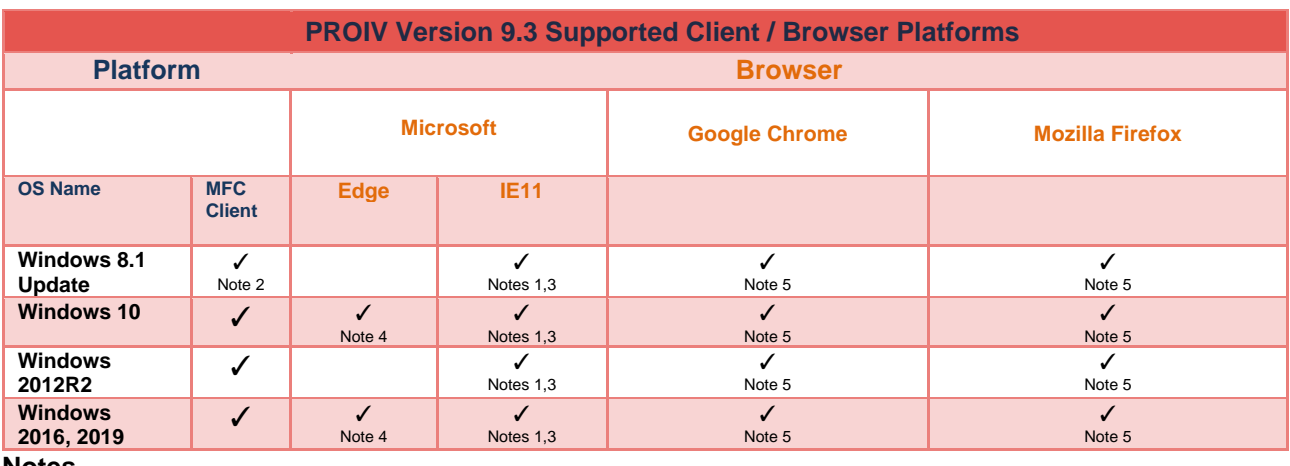

**Notes**

- 1. Internet Explorer 10 is not supported in any way.
- 2. Support for Windows 7 was withdrawn by Microsoft in January 2020.
- 3. Internet Explorer 11 is only supported in so far as the Operating System it is running on is supported
- 4. Microsoft Edge Legacy is the only supported version
- 5. Google Chrome and Mozilla Firefox are tested on the latest production releases only

# <span id="page-9-0"></span>**2.1 MFC Client / Forms Designer Platforms**

The MFC Client and Forms Designer are 32-bit applications which are compatible with the Windows 8.1 and 10 operating systems. Whilst the installation may be successful on other versions of Microsoft Windows, they are not supported platforms and are not tested; Zellis will not accept any fault reports or support issues on these platforms.

PROIV Version 9.3R0 Release Notes Spring 2020

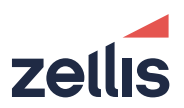

# <span id="page-10-0"></span>**3 Getting Started with Version 9**

# <span id="page-10-1"></span>**3.1 New Features 9.3**

### <span id="page-10-2"></span>**3.1.1 Config Substitution**

Version 9.3 of PROIV Introduces the concept of parameter substitution in the Virtual Machine section of the PROIV Dashboard. This allows administrators to enclose Environment variables or the OGN\* form of other Virtual Machine dashboard items within config settings. To use a substitution within another setting enclose the Environment variable name or the OGN\* string within curly braces preceded with the '\$' character.

In the following settings the OGN\* form of the Temp Directory is used to define the Print Path and the Windows Environment variable HOMEPATH is used to set the PROIV Home directory.

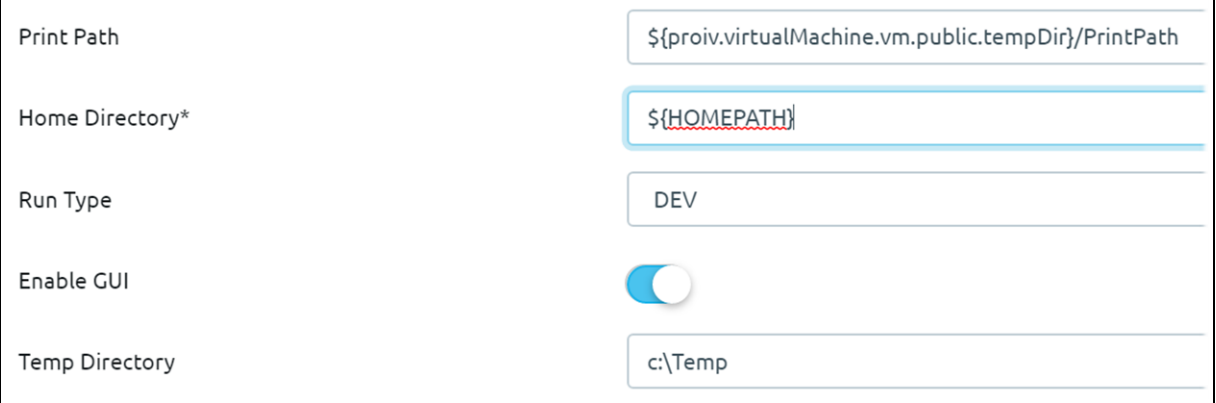

- Print Path will resolve to c:\Temp\PrintPath
- Home Directory will be resolved to the Windows HOMEPATH environment variable

### <span id="page-10-3"></span>**3.1.1.1 Limitations of Config Substitution**

- 1. The parameters used either as source or destination must be textual (string types). Numbers and Booleans are not allowed
- 2. Nesting of parameters is not supported. If a substitution parameter contains another it will not be resolved in the derived parameter.
- 3. If a substitute string cannot be resolved then an empty string is used instead

\* "Object Graph Notation" as used in the Virtual Machines' configuration files.

### <span id="page-10-4"></span>**3.1.2 Clickable Buttons and Icons**

The key to action a button or icon has been changed from a "Carriage Return" (CR) to the "Space" bar. When a button or icon has the focus then the "Space" bar will action any events in the same way as a mouse click. The CR key will now move focus to the next field in the cycle.

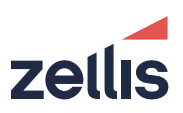

# <span id="page-11-0"></span>**3.1.3 Microsoft Azure SQL Database**

PROIV Version 9.3R0 adds support for Microsoft Azure SQL Databases from PROIV running on either Linux or Windows operating systems. Access is as per SQL Server using an odbc connection configured to access the database on the relevant Azure portal.

# <span id="page-11-1"></span>**3.2 New Features 9.2**

# <span id="page-11-2"></span>**3.2.1 Lite Client**

Lite Client is a new browser-based deployment option for PROIV which allows web developers to embed PROIV screens directly within web pages without resorting to i-frames utilising Open Client.

Utilising Bootstrap CSS and its Fluid Grid the PROIV components displayed take on the styling and fluidity of the rest of the web page and as a consequence operate on many different devices.

However, this means that PROIV screen do not render in the same way as they do in OpenClient and the MFC. As an example, all components are sized based on their percentage of a line; as the browser is resized it may mean that some components no longer show all their data or even show at all; PROIV Components that aren't visible on the screen have no representation and as a consequence will cause components to shuffle around if they are made visible. There is more detail on the Fluid Grid in the documentation; see topic 870002.

All the Aurora maintenance screens have been updated to be presented in Lite Client rather than Open Client so you can see the difference in rendition and reactivity. If you want to show a screen in Lite Client the easiest thing to do is to add it into an Aurora menu and set the client display type to Lite Client.

# <span id="page-11-3"></span>**3.2.1.1 Lite Client Demo**

The Lite Client demo is accessible via the Operations tab of a client connector in the dashboard, see screen shot below. In order that the demo functions operate it is first necessary to load the demo; but this only occurs if you have selected "install demo functions" during the installation process. If you have not enabled the demo then you will need to load it manually via the PROIV Developer administration screens.

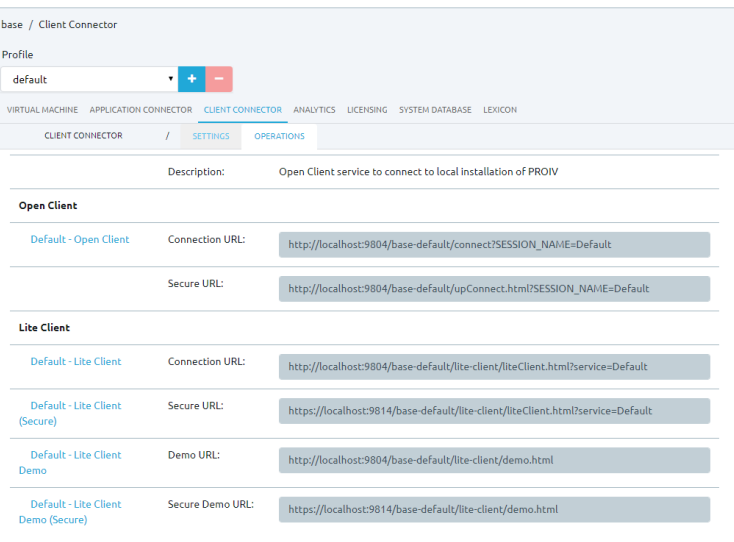

Simply select Default – Lite Client Demo and a new browser window will open presenting seven demo options on the left-hand side. This screen supports up to three concurrent PROIV sessions ; select "A simple Form" and the following Lite Client screen is displayed.

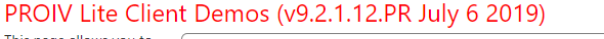

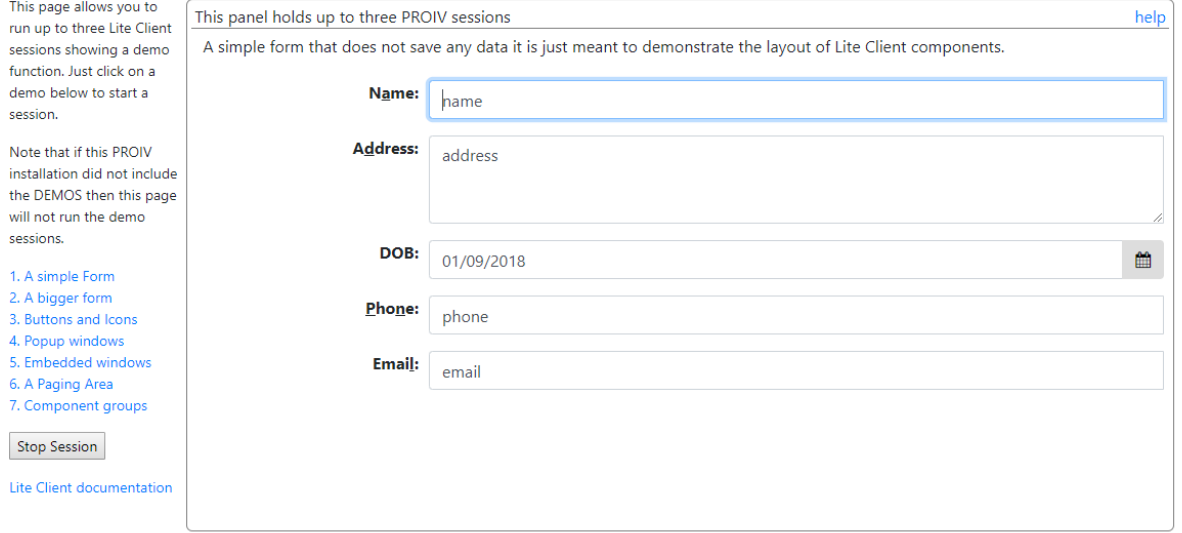

Selecting option 2 adds another session:

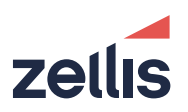

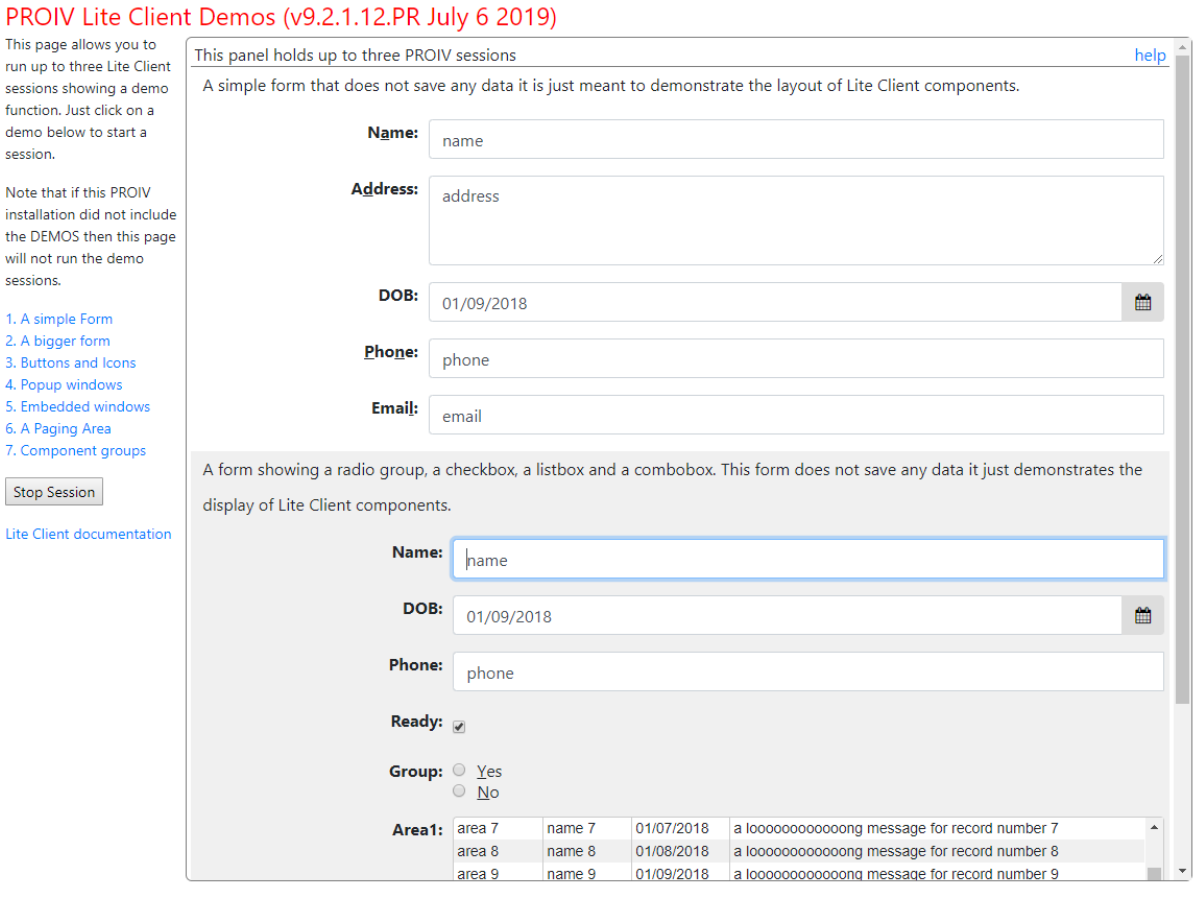

The sessions can be stopped by clicking the stop session button.

### <span id="page-13-0"></span>**3.2.2 SQL Server On Linux**

Version 9.2 introduces support for SQL Server on Linux. Via unixODBC and the Microsoft SQL Server ODBC driver for Linux.

Minimum software requirements as tested with PROIV are documented in the Linux section of these release notes, however the reader should refer to Microsoft web site for most up to date information on minimum requirements for SQL Server.

### <span id="page-13-1"></span>**3.3 New Features 9.1**

### <span id="page-13-2"></span>**3.3.1 RPM Distribution for Linux**

Version 9.1 introduces an alternative installation model for PROIV on x64 Linux using the Redhat Package Manager (RPM) found on a number of commercial Linux distributions. PROIV has been split into a number of different RPMs with associated dependencies and as a consequence allows you to install selected parts of the product on the operating system.

The RPMs can be installed manually using the RPM command; it is also possible to deployment via a yum repository. Refer to the version 9 installation guide for further details.

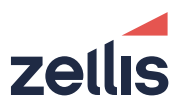

The following table outlines the RPMs, their content and dependent RPMs within the PROIV suite.

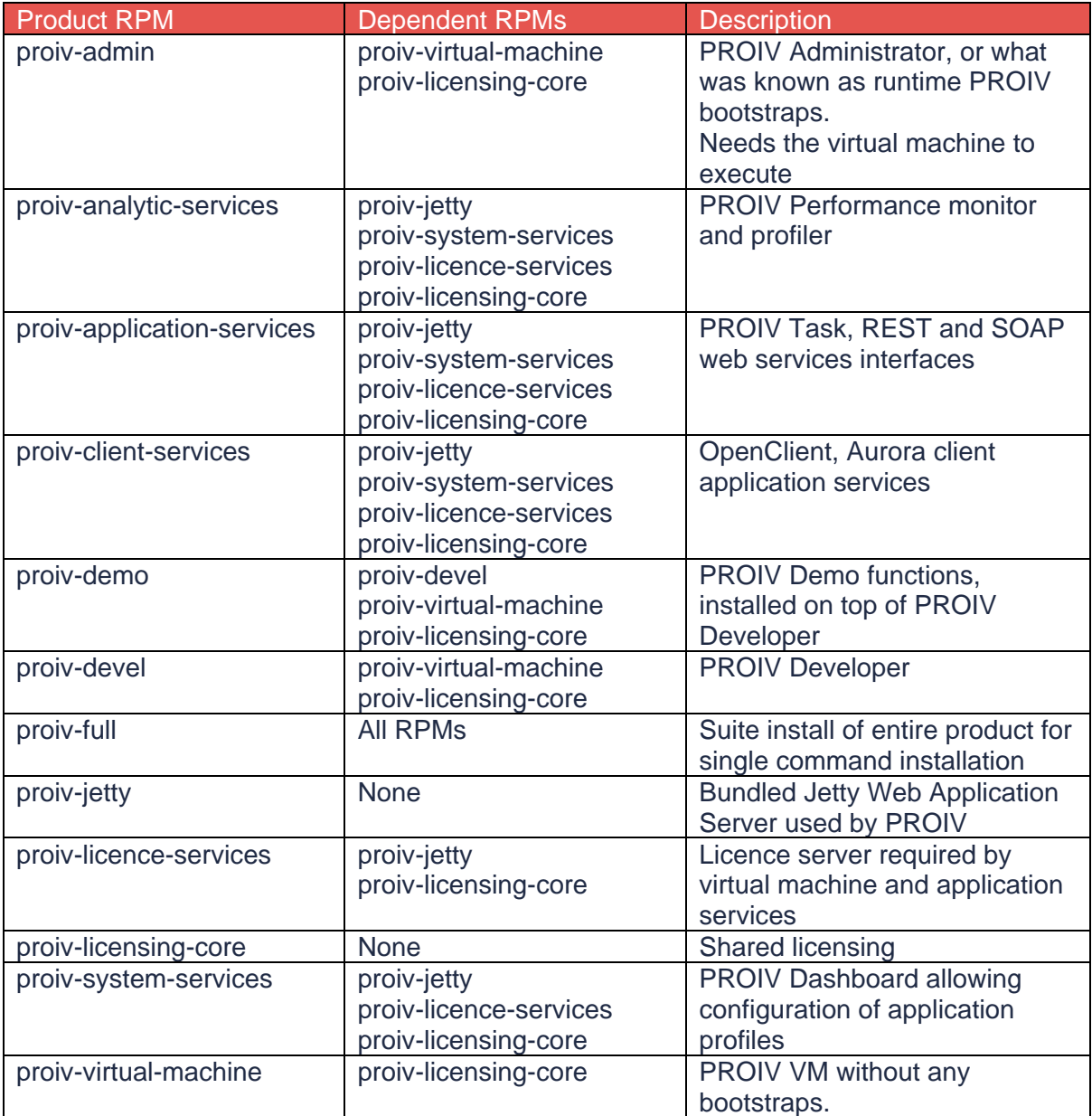

Using this layered approach it is entirely possible to install combinations of product component on different operating system instances thereby allowing a much more flexible deployment. For example the Virtual Machine on one operating system instance with its licence server on another instance.

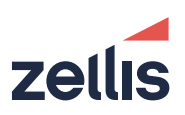

# <span id="page-15-0"></span>**3.4 New Features 9.0**

The following new features are included in this release.

# <span id="page-15-1"></span>**3.4.1 Hierarchical Configuration and Deployment Model**

PROIV Version 9.0 Introduces the concept of a Hierarchical Configuration and Deployment model. This is achieved by the introduction of a new Configuration Dashboard which can be used to set-up and deploy multiple configurations for PROIV across your Enterprise. The requirement in Version 8 to maintain multiple configuration settings in various formats and dispersed locations is removed. The configuration of all your application is now managed in one place.

In addition to the configuration features of the dashboard it also introduces several other features:

- ⚫ Enterprise management of configuration deployments using a new PROIV Dashboard
- Live Health Check status of all active deployments
- Segregation of Web Applications
- Separation of settings and operations

### <span id="page-15-2"></span>**3.4.2 Native PostgreSQL Driver Support**

The reliance of PostgreSQL database applications on Open Database Connectivity (ODBC) technology has been removed. Connection to the database is now achieved using native drivers provided with the PostgreSQL software. This greatly simplifies the configuration and reduces the maintenance overhead associated with keeping the ODBC drivers synchronized to the database versions.

# <span id="page-15-3"></span>**3.5 Installation Differences**

Up until the introduction of the RPM installation model; there was only one supported mechanism for installing PROIV; using a single installation executable generated with InstallAnywhere. This single installer is furthermore referred to as the "binary installer".

### <span id="page-15-4"></span>**3.5.1 Differences Between Version 8 and Version 9 Installations with Binary Installer**

Version 8 comprised 5 different server processes, either services on Windows or daemon processes on Unix. This number has been increased slightly to provide services and names that better represent their functionality. The following lists the new V9 services and their components

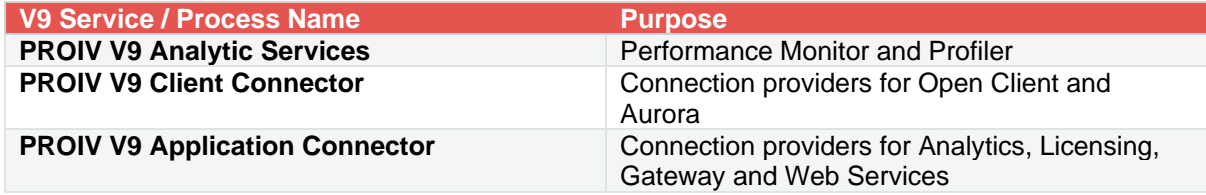

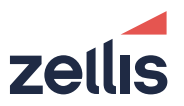

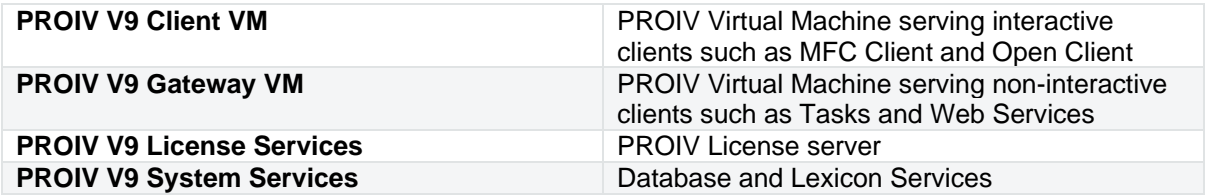

The PROIV version 9 installed directory structure is revised to reflect the new server grouping. The following snapshot shows the directory structure of version 9.

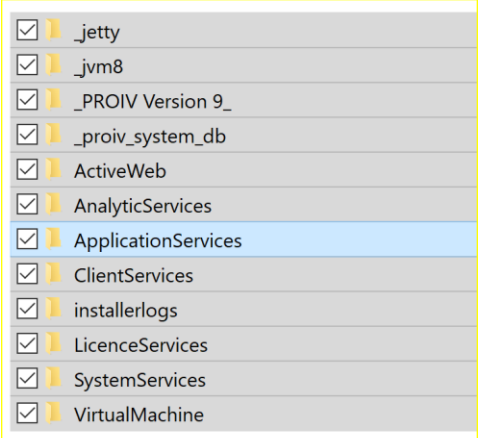

- \_jetty the jetty web application server V9.1 and all the Jar files used by the V9 web applications. Note that the web applications no longer have multiple copies of the jar files
- jvm8 the Java Virtual Machine used by the installation PROIV version 9 now uses Java 8.
- \_proiv\_system\_db a directory containing two databases, one for the lexicon and one for statistics. This is an internal database for statistics and lexicon. It should not be modified by anything other than the tools provided. It is not used to hold any application source and cannot be used as a file type for PROIV.
- PROIV Version 9\_ a directory containing the uninstaller for the product
- ⚫ installerlogs a directory with the log file created by the installer; if you have problems with installation then it is a good idea to send this into support if you need to report an issue
- VirtualMachine the PROIV VM and bootstraps
- ApplicationServices a configuration instance of Jetty which serves Gateway and Web Services
- ⚫ ClientServices a configuration instance of Jetty which serves OpenClient and Aurora
- SystemServices a configuration instance of Jetty which serves The Dashboard, Statistics and Virtual Machine Configuration
- ⚫ LicenceServices a configuration instance of Jetty which serves the configuration for the license server.

It is important to understand that there are multiple web application contexts created within each Jetty based web application server instance.

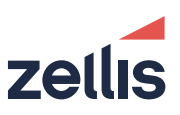

# <span id="page-17-0"></span>**3.5.2 Differences Between Version 9 Binary Install and RPM Install**

On Linux the binary installer will by default install PROIV into the /opt/northgatearinso/proiv\_version\_9 directory; it also allows the user to customize the installation by changing ports, enabling external databases and setting passwords for the web applications.

The RPM installer is very different; it is not relocatable and installs the PROIV packages to a specific location of /opt/zellis/proiv/9. It also does not offer any customization of listening ports, admin usernames / password or configuration of external databases. For instructions on how to reconfigure these options refers to the installation guide.

The installation comprises the following directories:

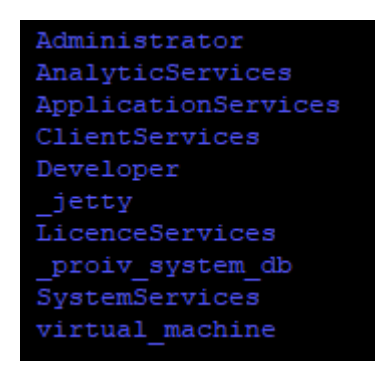

These are the same as the standard Version 9 install with the exception that the bootstraps are no longer found in the virtual\_machine folder which only contains the executables and libraries required for execution. Developer and Administrator have been put into new separate folders as they are standalone PROIV applications just in the same way as any other application.

These two folders contain the bootstraps; images, xsl transforms etc which are required for execution of the application in that folder. The configuration file has been created accordingly to reference them.

The RPM installer also supports upgrade in the same way as the binary installer; the upgrade process is documented in the Installation Guide.

# <span id="page-17-1"></span>**3.6 Version 9 Dashboard**

The new PROIV Dashboard replaces the Version 8 Control Panel and several other disparate means of configuring your system. It also allows you to deploy multiple configurations and environments across your enterprise and to check the status of these running deployments. The following screen shot shows the entry screen of the dashboard with the deployment state of each service within the default configuration.

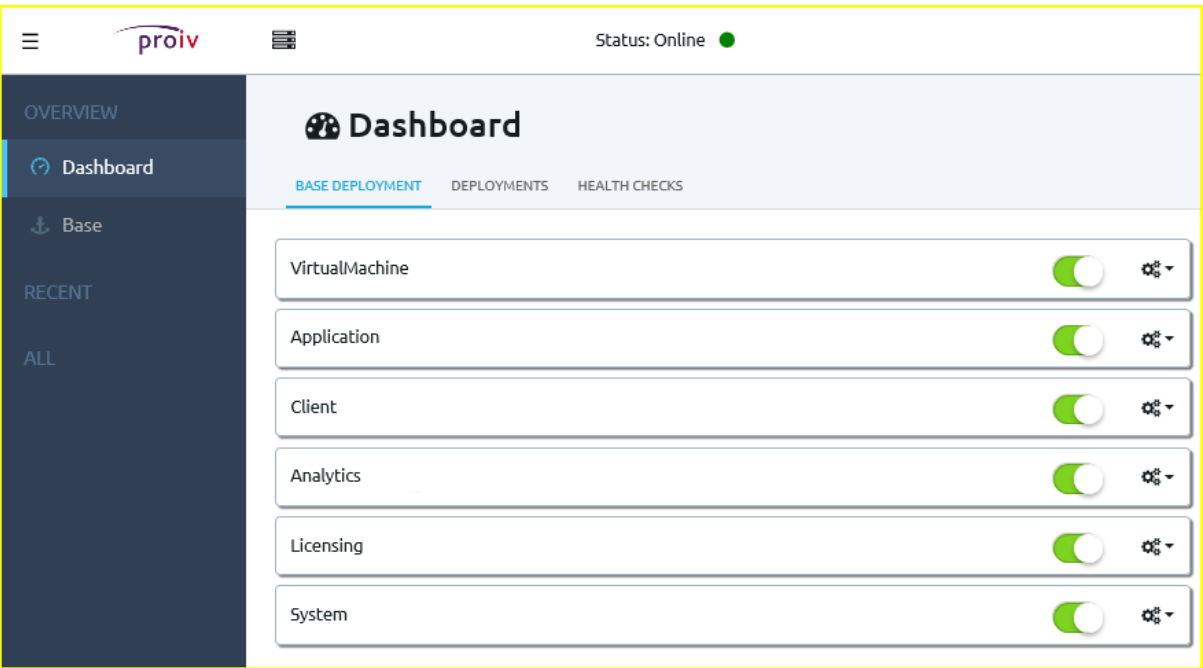

The Deployments tab shows the deployment status of all configurations derived from the base deployment. In the screen shot below the deployment id of Base-post is shown indicating that none of the components are currently deployed for this configuration.

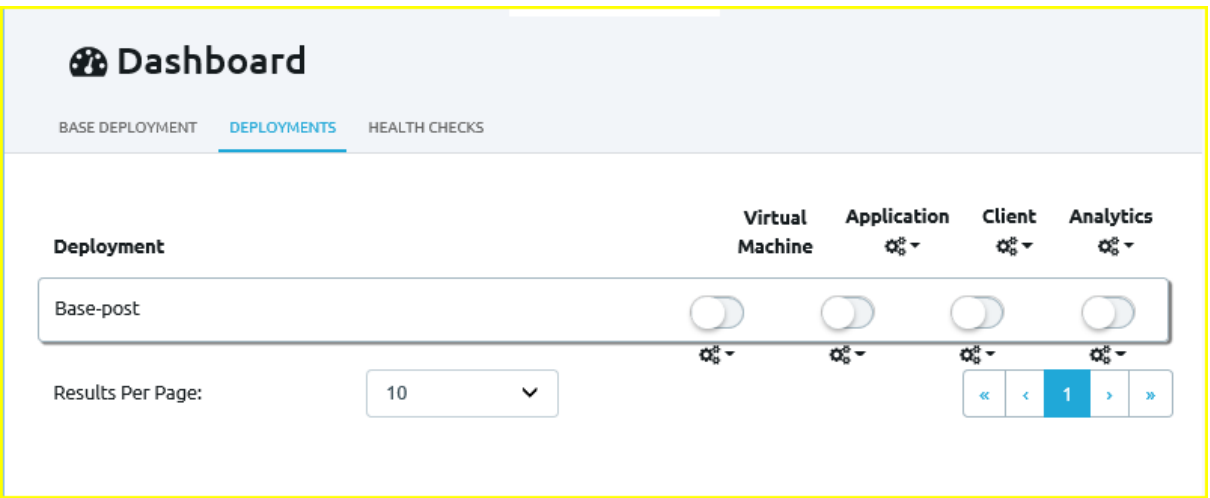

The third tab shows the cause and number of various failures that are detected. This screen also allows you to manage these failures by dismissing the alerts and making changes to the settings; e.g. enabling an smtp server to configure the format and recipients of emails and notifying an administrator of a health check event.

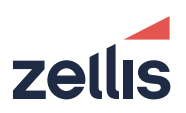

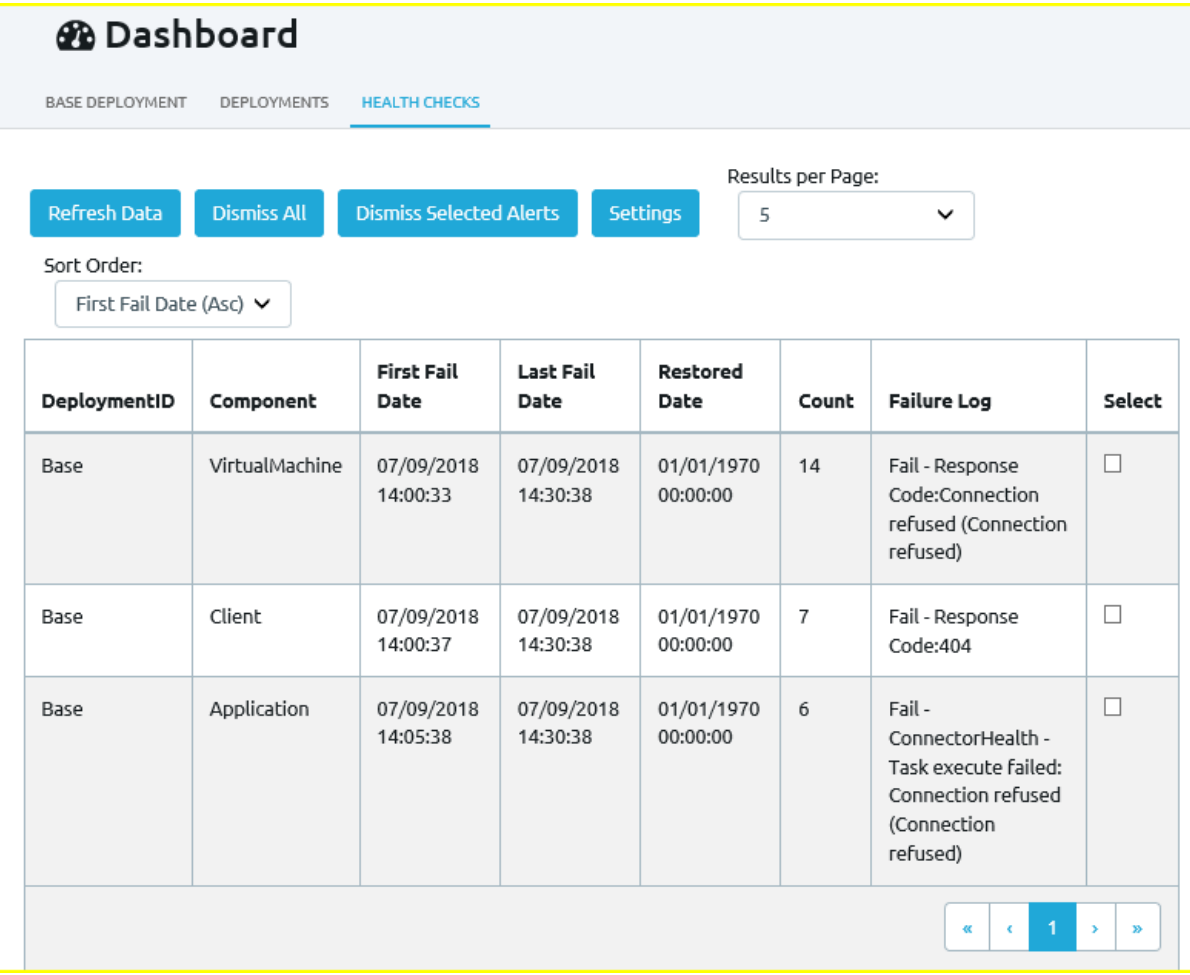

The right-hand pane of the dashboard allows you to select the configurations you have set up to modify them.

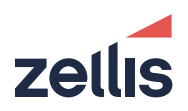

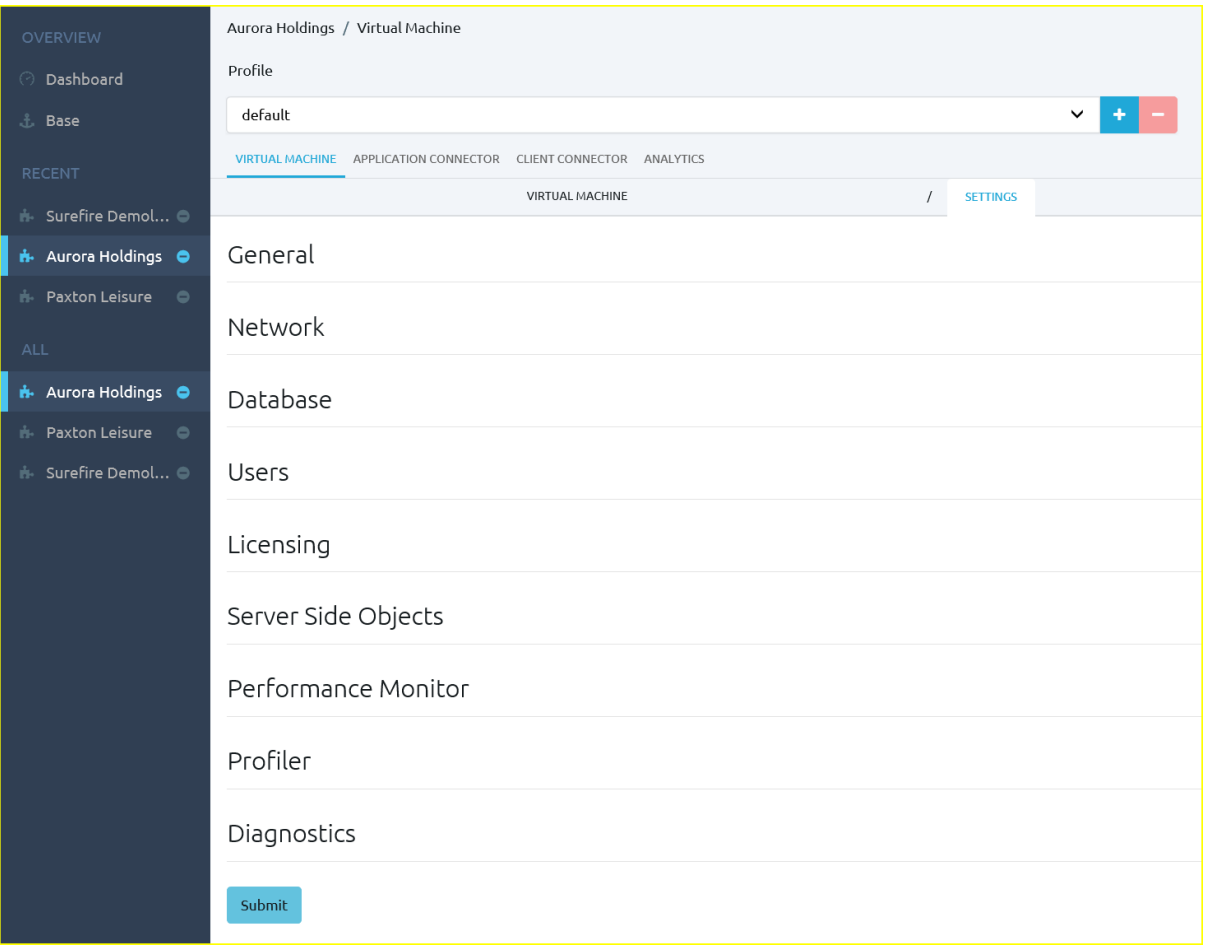

Once selected navigate to the various components and sections to view the available settings

PROIV Version 9.3R0 Release Notes Spring 2020

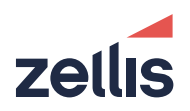

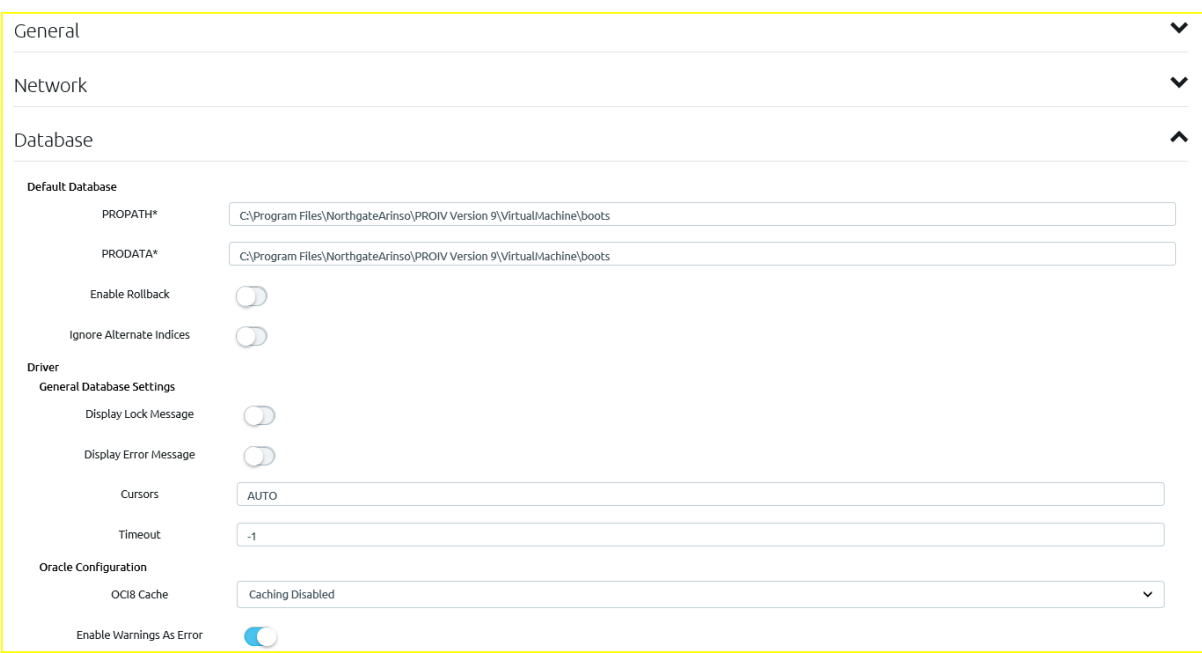

When all is done click the submit button at the bottom of the page.

The Operations tab allows you to access Demos and features like the Open Client connection URLs:

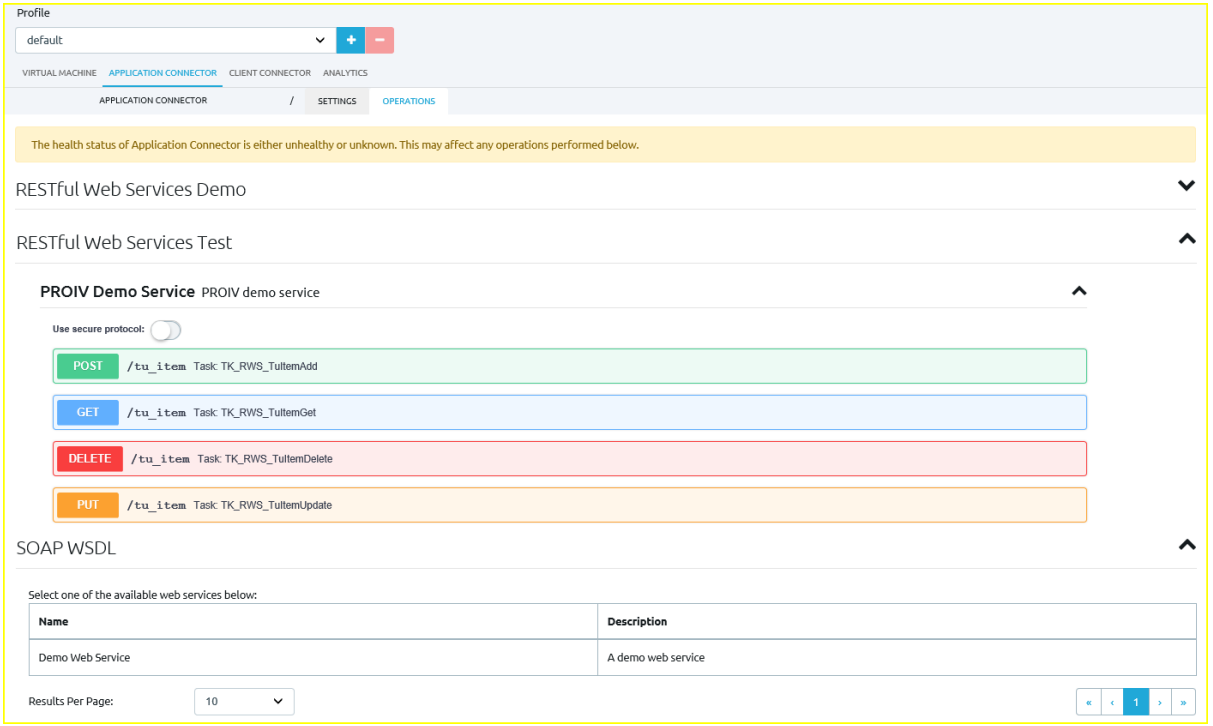

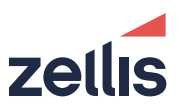

When you have configured the given deployment, you need to deploy it to the PROIV Server. Navigate to the Deployments tab on the main PROIV Dashboard. If the configuration is already deployed indicated by green buttons, then it will need to be undeployed first by clicking on the buttons. Then the new configuration can be deployed by clicking on the buttons again, turning the configuration green. The following screen shows various deployments with some components deployed for each configuration (green) and others not (grey)

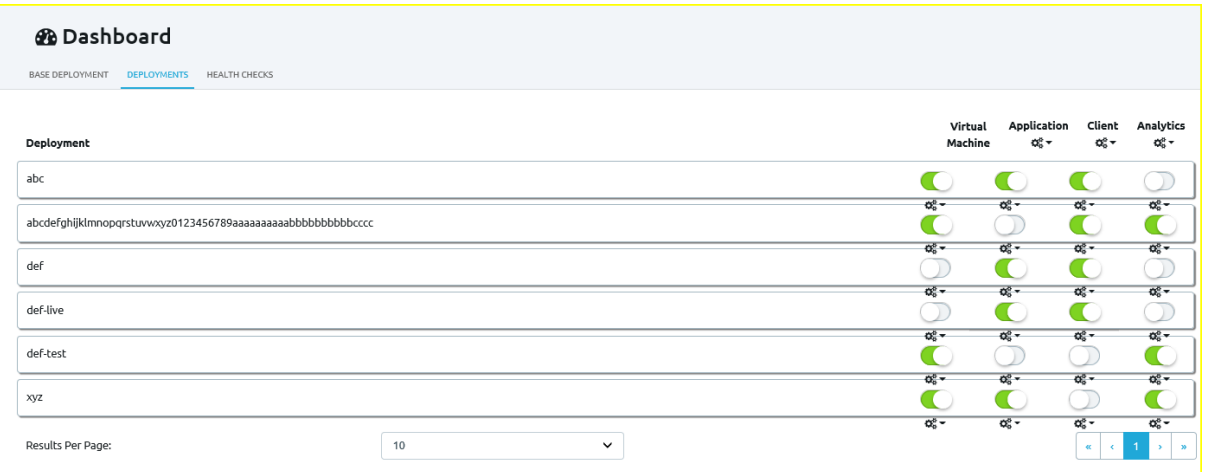

Note that there are two configurations shown with the prefix def. One test and one live. These suffixes come from the selected Profile for a configuration which allow you to make configurations for various environments such as live and test in this case.

Note: All configurations are initially based upon the base-default configuration and profile combination. When you choose a new profile, it will inherit from the default profile of the current selected deployment. If you create live and test profiles they will both be available under the selected deployment and will inherit from the default profile of that deployment.

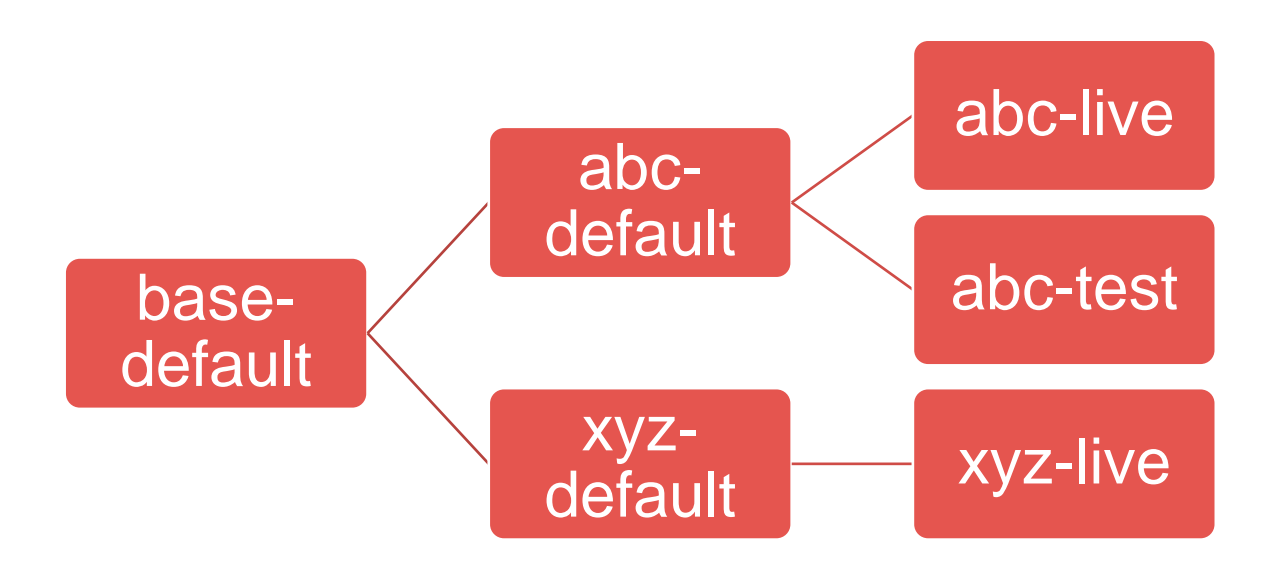

# <span id="page-23-0"></span>**3.7 Connecting to PROIV**

There are three ways to connect to the PROIV Virtual Machine:

- ⚫ Legacy Green Screen
- Classic MFC Client
- OpenClient / Aurora

On UNIX platforms the PROIV Virtual Machine may be started with the *runproiv* script as per V8. In addition, the pro command in this script can be modified to provide the configuration id with the following syntax:

-c <config-id>

e.g. if "zellis" was a deployed configuration:

-c zellis-default

In the above example the virtual\_machine/config sub folder will contain a file called:

zellis-default.properties

On Windows the default port for the Client VM server has changed to 9023 and the default port for the Gateway VM Server is now 9833. Changing these should only be done via the base properties on Windows as the Client and Gateway VM services will need to be restarted to use them.

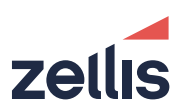

# <span id="page-24-0"></span>**3.7.1 PROIV Servers**

V9 has a number of services which need to be started on your system.

On Windows these can be found in the windows Service Manager and can be started / stopped as per previous releases via the Services Management Console application.

On Unix there are shell scripts in each of the following directories to start and stop the server instances.

```
$PROIV_HOME/ApplicationServices/bin
```
\$PROIV\_HOME/ClientServices/bin

\$PROIV\_HOME/SystemServices/bin

\$PROIV\_HOME/LicenseServices/bin

\$PROIV\_HOME/AnalyticServices/bin

# <span id="page-24-1"></span>**3.8 Co-existence with earlier versions of PROIV**

# <span id="page-24-2"></span>**3.8.1 Windows Platforms**

Version 9 (client and servers) can coexist with Version 8 on the same operating system instance; the servers utilize different listening ports. PRO-ISAM locks will also be shared between versions, however it is important to ensure that file definitions match otherwise there will be unexpected behavior.

# <span id="page-24-3"></span>**3.8.2 Unix Platforms**

You can install PROIV Version 9 on the same system as PROIV Version 8; although it should be noted that some of the pre-requisites (e.g. Java version) for version 9 are different to version 8.

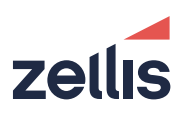

# <span id="page-25-0"></span>**4 Component specific Information**

# <span id="page-25-1"></span>**4.1 Client Connector**

### <span id="page-25-2"></span>**4.1.1 Aurora**

# <span id="page-25-3"></span>**4.1.1.1 URL To Access Aurora**

The URL to access Aurora depends on the port number provided during the installation of PROIV. The default port number is 9804 and the full URL is:

### http://<host>:9804/base-default/aurora

Where <host> is the fully qualified domain name of the server on which you have installed PROIV.

# <span id="page-25-4"></span>**4.1.1.2 Updates to Aurora Configuration on Unix**

Once you have installed version 9.0 on UNIX, you will need to make some further configuration changes to allow PROIV Aurora to function.

Using the PROIV Dashboard navigate to the Aurora Client Configuration area within the Client Connector configuration tab; in the VM Connections/Aurora panel enter a username and password which will successfully log into the Unix host.

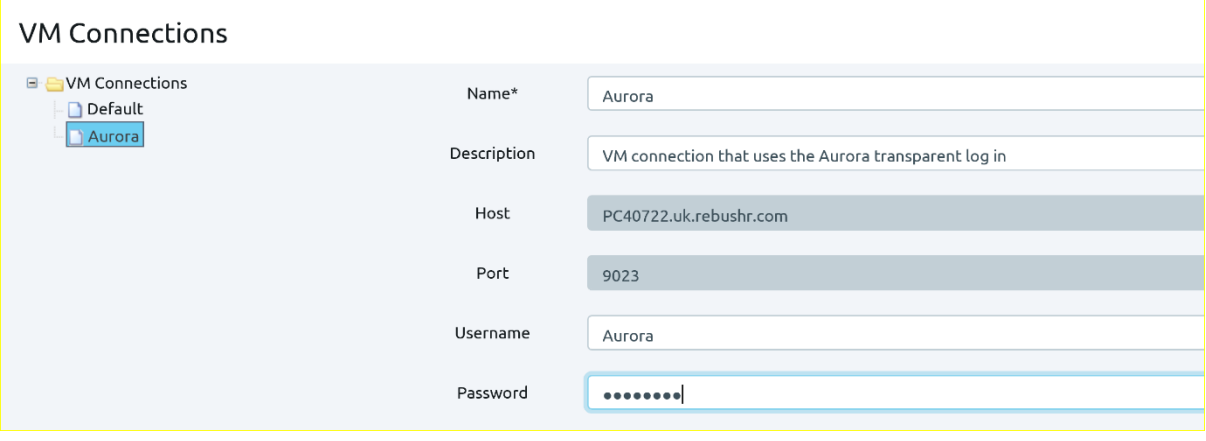

Also, ensure that this user can connect to either an OpenClient session or an MFC Client session by running the *runproiv.sh* script which was created during the installation process. If required, update the prompts specified to allow processing of the Unix login.

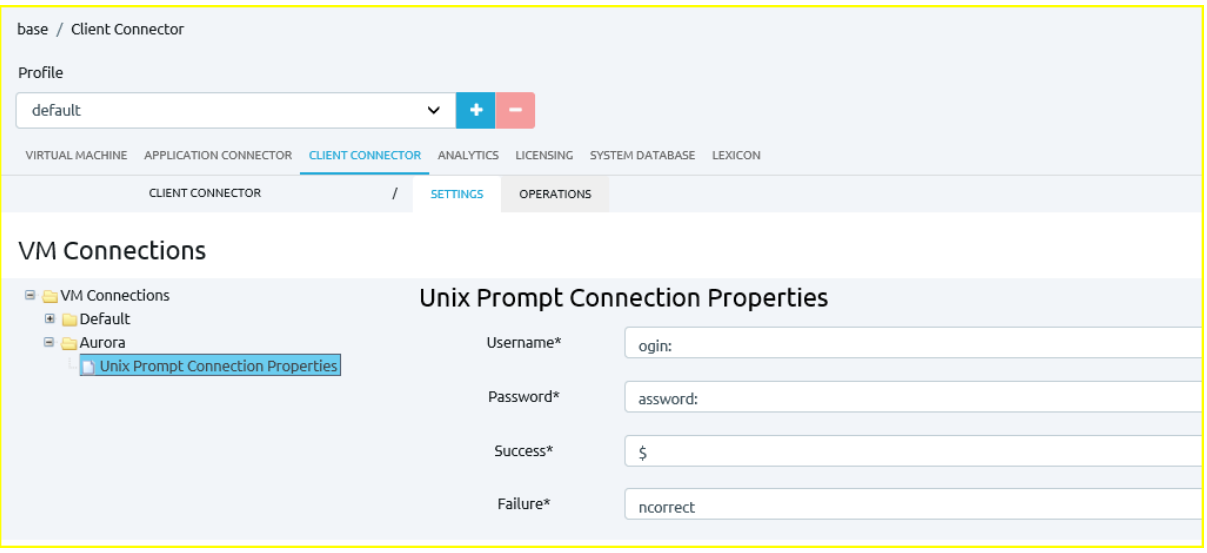

When configuring Aurora, it is important to ensure that the Document Domain and Host Machine are the same otherwise Aurora will not successfully launch tabs within the framework.

### <span id="page-26-0"></span>**4.1.1.3 Browser Security when using Aurora and the Open Client**

Changes in browser security mean that cookies with the same name cannot be used in both HTTPS and HTTP requests. This means that if you have a HTTPS Aurora session and you try to open a HTTP Open Client session then the Open Client session will fail with a 404 error. In order to use both Aurora and Open Client in the same browser they must both use the same protocol either both HTTPS or both HTTP.

# <span id="page-26-1"></span>**4.2 Application Connector**

Application Connector has no differences over 9.0

# <span id="page-26-2"></span>**4.3 Analytics**

Analytics has no differences over 9.0

# <span id="page-26-3"></span>**4.4 Licensing**

Licensing has no differences over 9.0

# <span id="page-26-4"></span>**4.5 Dashboard (zbd, lex, systemdb)**

The v9.1 PROIV Dashboard has had a number of usability improvements since v9.0. This should make it clearer to the user whether a given configuration has been deployed following creation or modification.

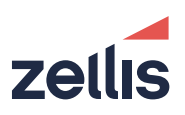

# <span id="page-27-0"></span>**5 Platform and Database specific Information**

# <span id="page-27-1"></span>**5.1 64-bit Linux**

# <span id="page-27-2"></span>**5.1.1 Supported Java Runtime Environments**

PROIV on 64-bit Linux supports the Oracle Java 8 Runtime Environment. On this platform, the installation process will look in the following directories (as defined using regular expression) for an Oracle JRE.

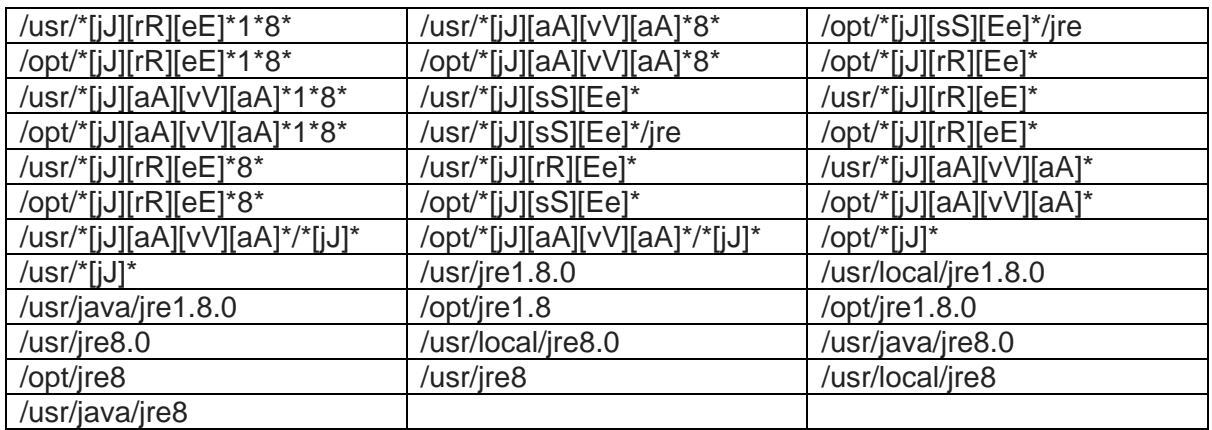

# <span id="page-27-3"></span>**5.1.2 PostgreSQL**

The reliance of the PostgreSQL database solution, in PROIV v9.0, on the ODBC layer has been removed. The solution now makes use of native PostgreSQL database drivers and is much easier to configure. The drivers required by PROIV on the Linux platform can be found in the following directory which is included in the LD\_LIBRARY\_PATH environment variable in the runproiv script:

\$PROIV\_HOME/virtual\_machine/lib

# <span id="page-27-4"></span>**5.1.3 Oracle**

The Linux platform includes the Oracle 19c Instant client, it can be found in the directory of your installation as shown below. This directory is added to the LD\_LIBRARY\_PATH environment variable as part of the *runproiv* script.

\$PROIV\_HOME/virtual\_machine/lib/instant\_client

# <span id="page-27-5"></span>**5.1.4 MySQL**

The Linux 64-bit includes MySQL - Connector/C Library "libmysqlclient.so" which can be found in the directory of your installation as shown below. This directory is added to the LD\_LIBRARY\_PATH environment variable as part of the *runproiv* script.

\$PROIV\_HOME/virtual\_machine/lib/mysql\_conn4c

# <span id="page-28-0"></span>**5.1.5 SQL Server**

Support for SQL Server is enabled through unixODBC. The unixODBC shared libraries must be added to the LD\_LIBRARY\_PATH in the *runproiv* script; failure to do so will result in the PROIV SQL Server interface not initialising correctly. By default after rpm installation of unixODBC these libraries are usually part of standard system library paths.

There are specific version requirements for unixODBC and the Microsoft odbc driver, please refer to the section [above.](#page-8-0)

Access to SQL Server is via an ODBC DSN (Data Source Name), these are configured as per the unixODBC documentation. By way of example; the configuration is a two part process; first the unixODBC driver manager needs to know about the Microsoft Linux ODBC Driver; this is typically done by adding a section similar to:

```
[ODBC Driver 17 for SQL Server]
Description=Microsoft ODBC Driver 17 for SQL Server
Driver=/opt/microsoft/msodbcsql17/lib64/libmsodbcsql-17.3.so.1.1
UsageCount=1
```
To the /etc/odbcinst.ini file.

The data source is then configured; this can either be a system data source in which the system config file /etc/odbc.ini or the users specific .odbc.ini located in their home directory. The content would include a section similar to the following:

```
[Stock]
Driver = ODBC Driver 17 for SQL Server
Server = localhost,1433
Description = Stock Control Database
```
In this case the Stock data source is defined as being on server local host accessible on port 1433.

To configure PROIV to access the database as the default SQL database you would set the connection string to

### **username**/**password**/Stock

where username and password are replaced with the correct credentials for the database.

# <span id="page-28-1"></span>**5.1.6 RPM Installation**

The RPM installation requires the jq utility found in the Linux Extended Package Library; it is necessary to install the library as a yum repo using the following command.

[root@locallinux]# yum install epel-release

Once the repo is installed you can install the jq utility using the command

[root@locallinux]# **yum install jq**

# <span id="page-29-0"></span>**5.2 Solaris**

This release is supported on Solaris 10 (minimum release is Solaris 10 1/13) and Solaris 11. It is very important that the operating system has all vendor-supplied patches installed.

### <span id="page-29-1"></span>**5.2.1 Supported Java Runtime Environments**

PROIV on 64-bit Solaris supports the Oracle Java 8 Runtime Environments on the Solaris platform. The installation process initially refers to the JRE path that is set in the JAVA\_HOME variable; in case not found, it looks in the following directories (as defined using regular expression) for an Oracle JRE 8.

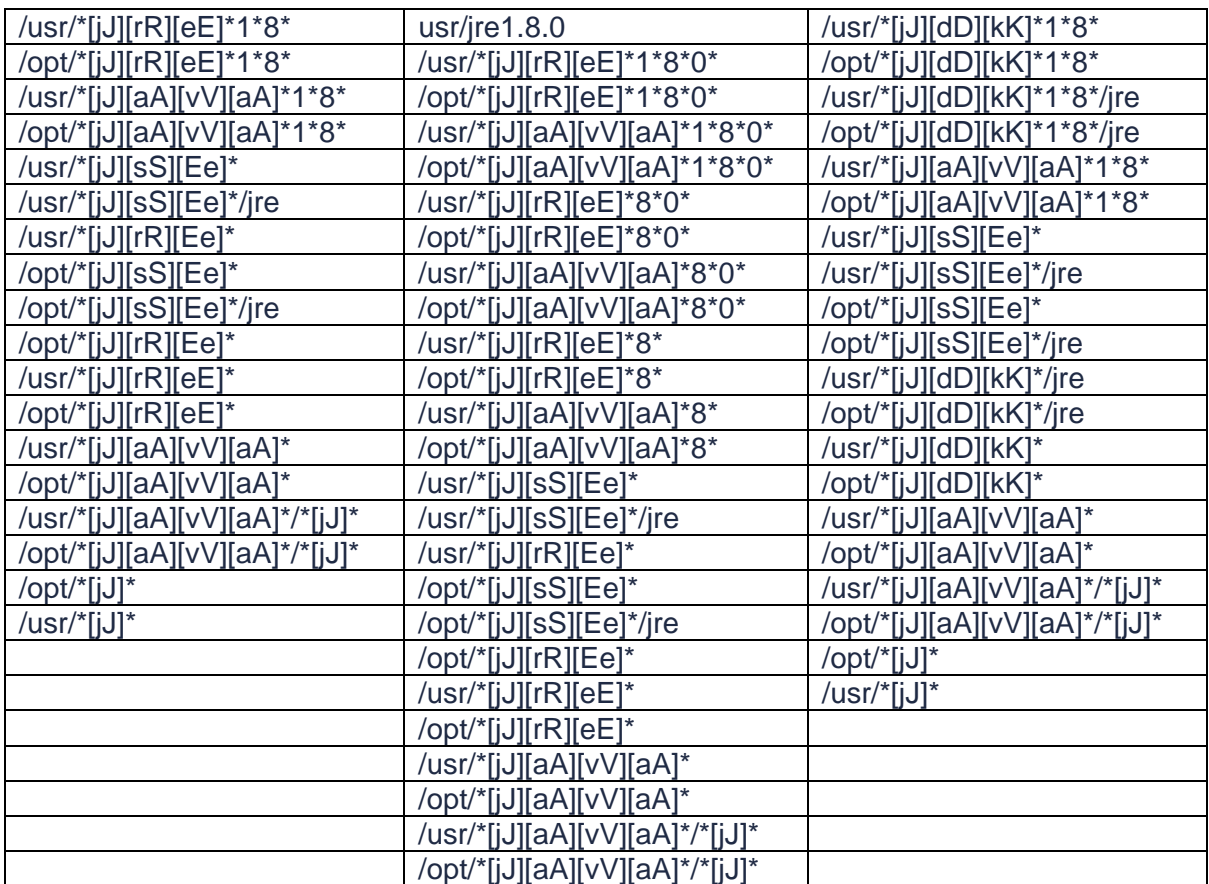

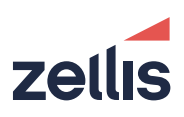

# <span id="page-30-0"></span>**5.2.2 Oracle**

The Solaris platform includes the Oracle 18c Instant client, it can be found in the \$PROIV\_HOME/virtual\_machine/lib/instant\_client directory of your installation. This directory is added to the LD\_LIBRARY\_PATH environment variable as part of the runproiv script.

# <span id="page-30-1"></span>**5.3 AIX**

This release is supported on AIX 7.1. It is very important that the operating system has all vendor-supplied patches installed. See the Supported Platforms section for the currently supported Technology levels.

# <span id="page-30-2"></span>**5.3.1 Supported Java Runtime Environments**

PROIV on 64-bit AIX supports Java 8 Runtime Environments. The installation process initially refers to the JRE path that is set in the JAVA\_HOME variable; in case not found, it looks in the following directories (as defined using a regular expression) for an Oracle JRE 8 and will use it in preference as it is found.

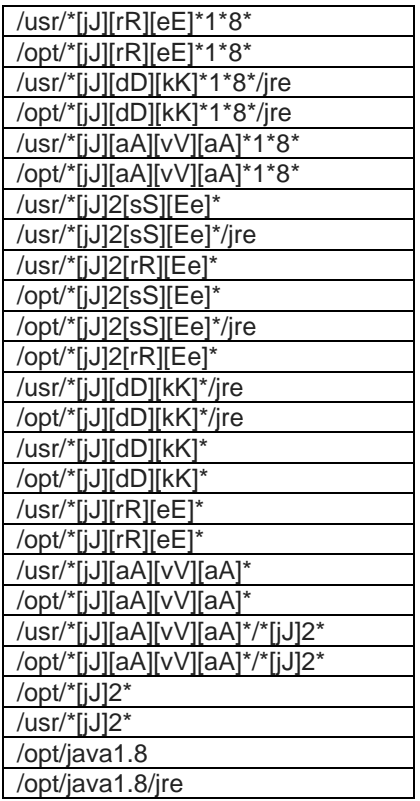

# <span id="page-30-3"></span>**5.3.2 Oracle**

The AIX platform includes the Oracle 12c Instant client, it can be found in the \$PROIV\_HOME/virtual\_machine/lib/instant\_client directory of your installation. This directory is added to the LD\_LIBRARY\_PATH environment variable as part of the *runproiv.sh* script.

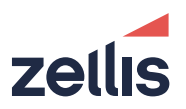

Oracle may generate a warning return code "*ORA-24347*" when NULL columns are used in aggregate functions. This happens for all PROIV V8 and V9 versions. PROIV regards the warning as an error and rolls back the transaction. Within PROIV, this is only likely to happen with full function SQL.

You can instruct PROIV to ignore the Oracle warning by disabling the Enable Warnings As Error switch in the Oracle section of the Virtual Machine configuration in the PROIV Dashboard.

# <span id="page-31-0"></span>**5.4 Operating System Authentication to connect PROIV with Oracle database**

On UNIX platforms, PROIV supports user authentication to establish connection between PROIV sessions and an Oracle database. You can configure an Oracle Database to authenticate (that is, verify the identity of) users or other entities that connect to the database. Authentication must be configured in two ways, such as through the PROIV application and from the Oracle database.

On the PROIV side, the username and/or password provided in the PROIV Dashboard settings should be blank. On the Oracle database side, you must set Oracle configuration to allow OS authentication. For more information, refer to Oracle documentation.

This will not affect standard database authentication of credentials, however should problems arise it is possible to connect using the existing method by setting the OCI Simple Logon property in the PROIV Dashboard. This cannot be used with OS authentication.

# <span id="page-31-1"></span>**5.5 File System Support**

PROIV is not supported on shared file systems such as SAMBA (SMB/CIFS), or NFS

# <span id="page-32-0"></span>**6 Issues**

# <span id="page-32-1"></span>**6.1 Resolved Issues**

<span id="page-32-2"></span>PROIV Version 9.3R0 includes fixes for all issued fixed, in all versions, up to and including PROIV version 8.3R7-SR

# **6.2 Resolved Issues for v9.3R0 (Build 9.3.1.9)**

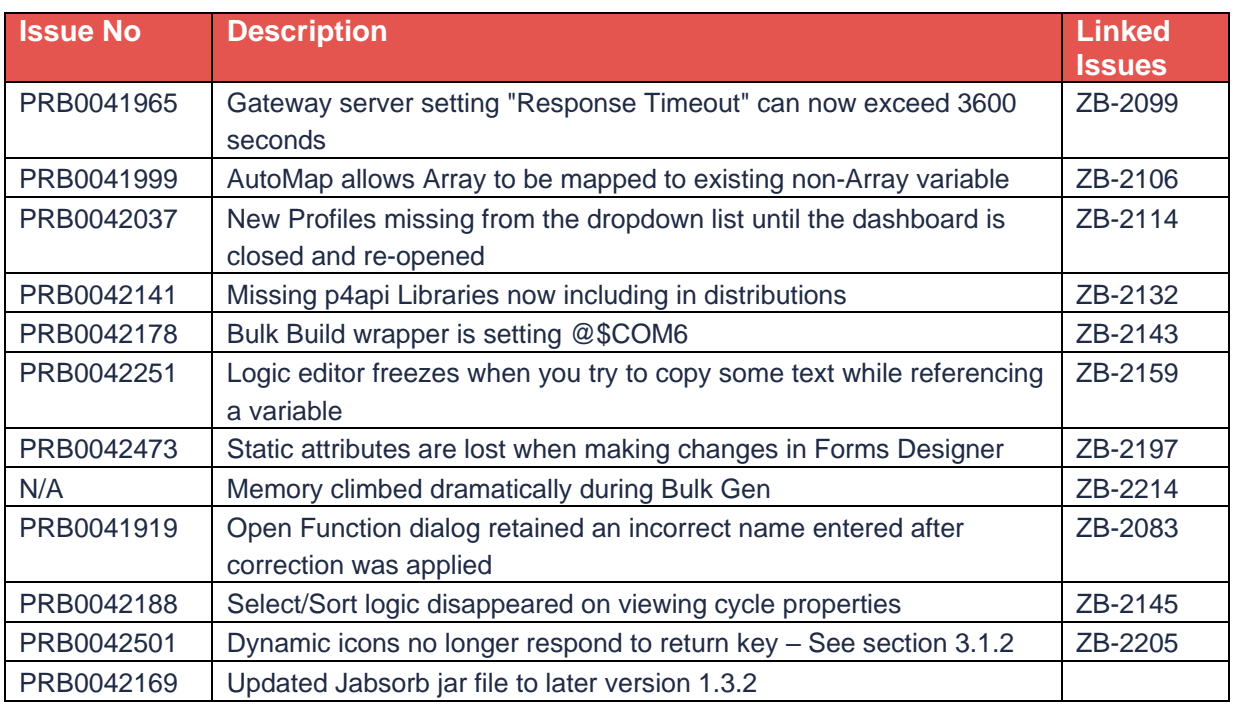

# <span id="page-32-3"></span>**6.3 Resolved Issues for v9.2R0-SR3 (Build 9.2.1.47)**

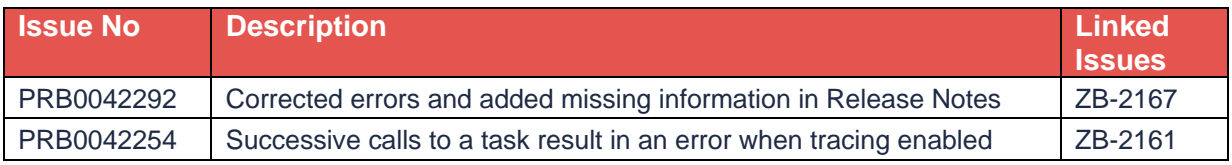

# <span id="page-32-4"></span>**6.4 Resolved Issues for v9.2R0-SR2 (Build 9.2.1.45)**

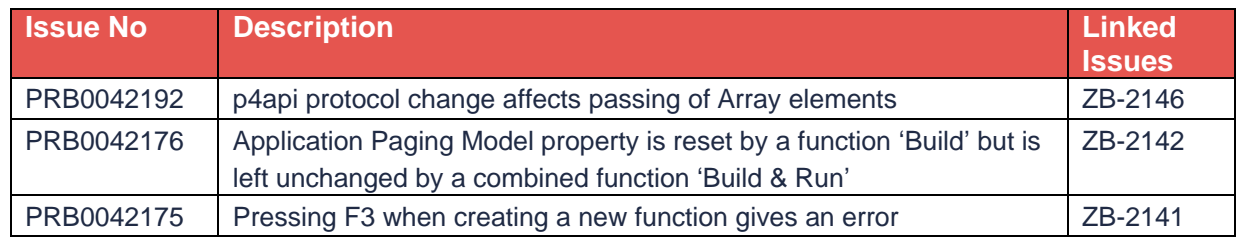

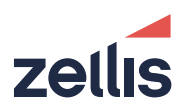

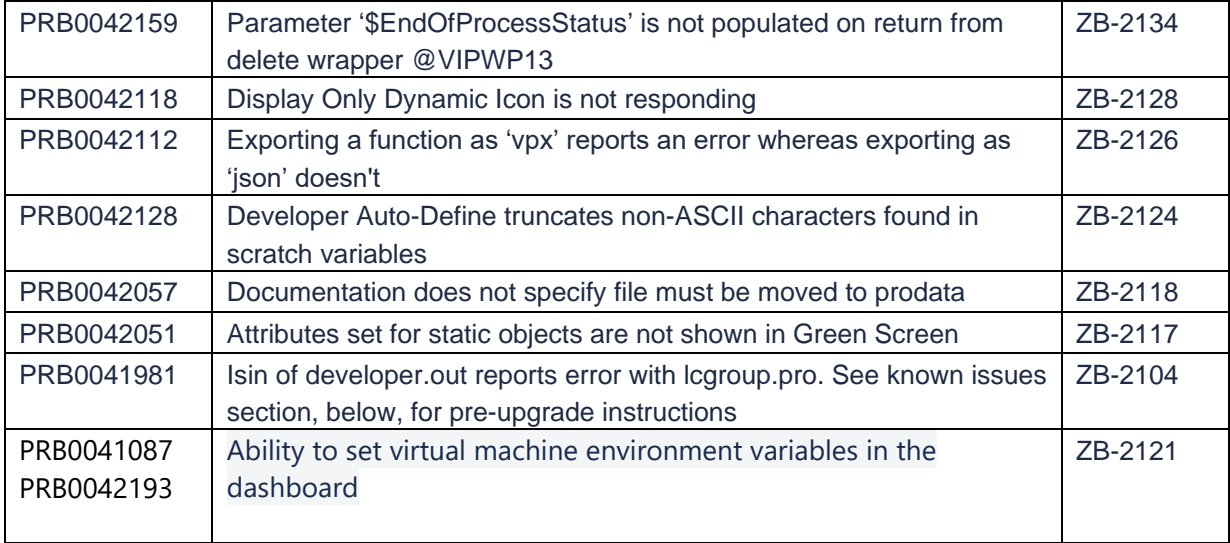

# <span id="page-33-0"></span>**6.5 Resolved Issues for v9.2R0-SR1 (Build 9.2.1.38)**

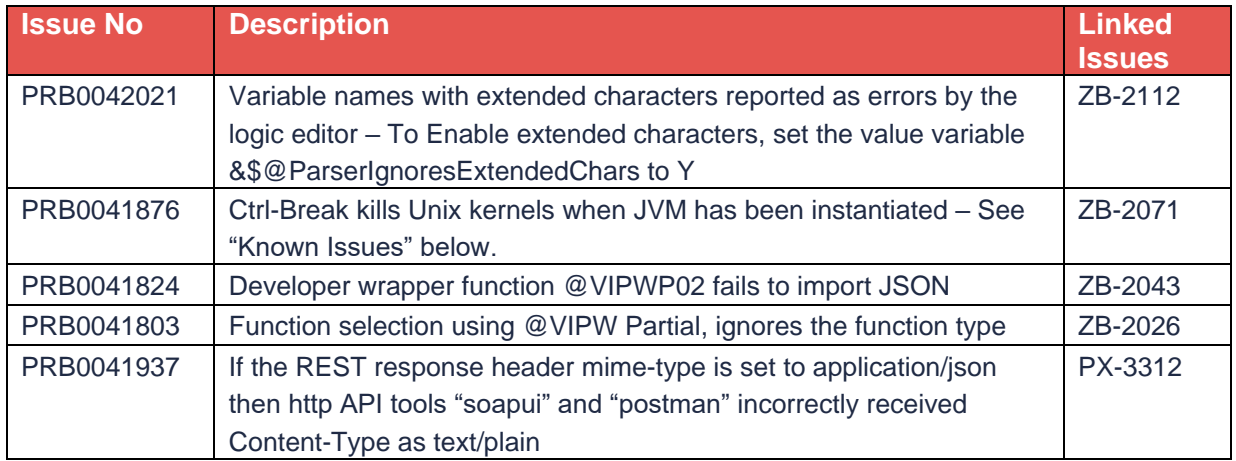

# <span id="page-33-1"></span>**6.6 Resolved Issues for v9.2R0 (Build 9.2.1.30)**

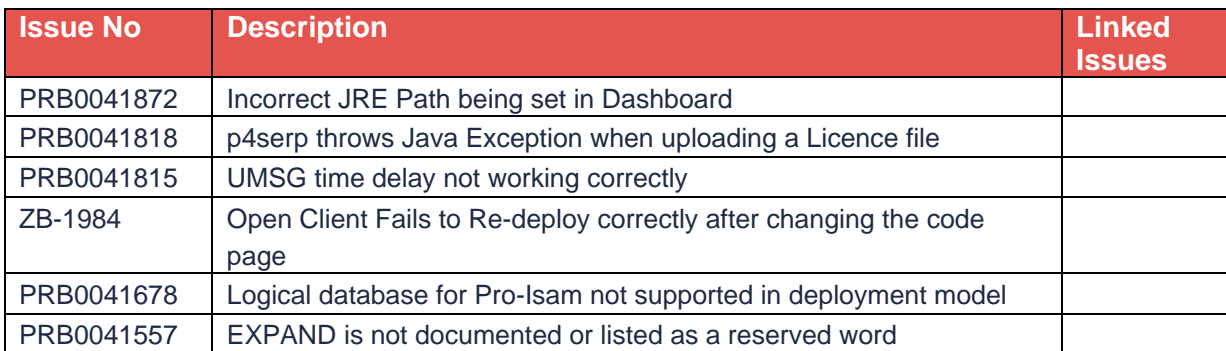

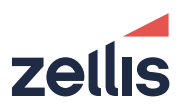

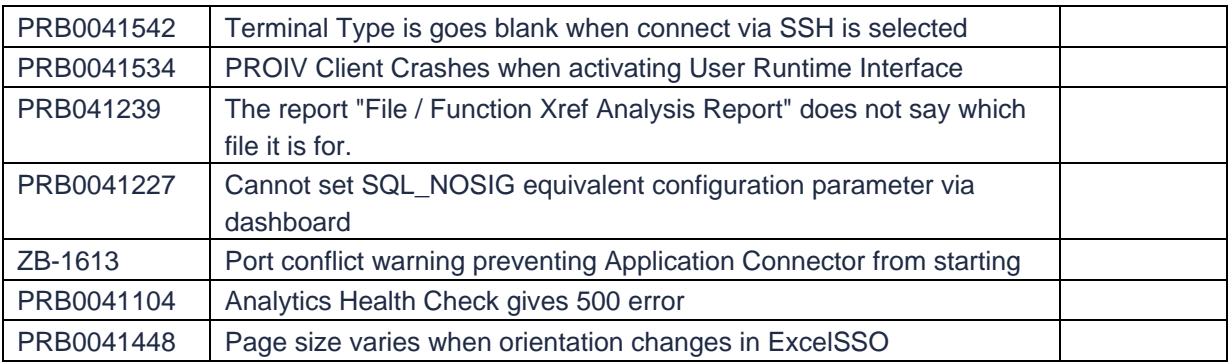

# <span id="page-34-0"></span>**6.7 Known Issues**

During installations on the Solaris operating system, the installer may report that installation is complete before "isin" has completed processing the developer.out or administrator.out files. Please allow a few minutes after the "Installation Complete" message before attempting to use the software.

The new Health Check feature does not work on the Microsoft Windows Edge browser in early versions of Windows 10. This is due to a known issue in the Edge Browser which was corrected in the revised October 2018 Release of the Windows 10 operating system, version 1809.

Web Help fails to render some images correctly. This is due to file names contained in a WAR file being in mixed case and will be corrected in a future release. (Ref: ZB-1630)

The "Reduce JVM OS Signals" must be set to true for Unix/Linux platforms and false for Windows. On previous versions, prior to 9.2R0-SR1, the default for all operating systems was false and so this will need to be manually changed in the PROIV Dashboard for all Unix/Linux configurations. In the PROIV Dashboard, navigate to the Virtual Machine, Server-Side Objects section and enable the "Reduce JVM OS Signals" setting. New installations now set the toggle correctly so it should not be changed. The toggle may be removed in a later release.

# zellis

**For further information please visit zellis.com**

EKB 0000000 CSCB A0000 XXX 0000